# Zadavanje vrsta opterećenja

Posle izbora svih navedenih veličina može se početi sa izradom projekta, tj: zadavanjem vrsta opterećenja koje će generator snabdevati električnom energijom.

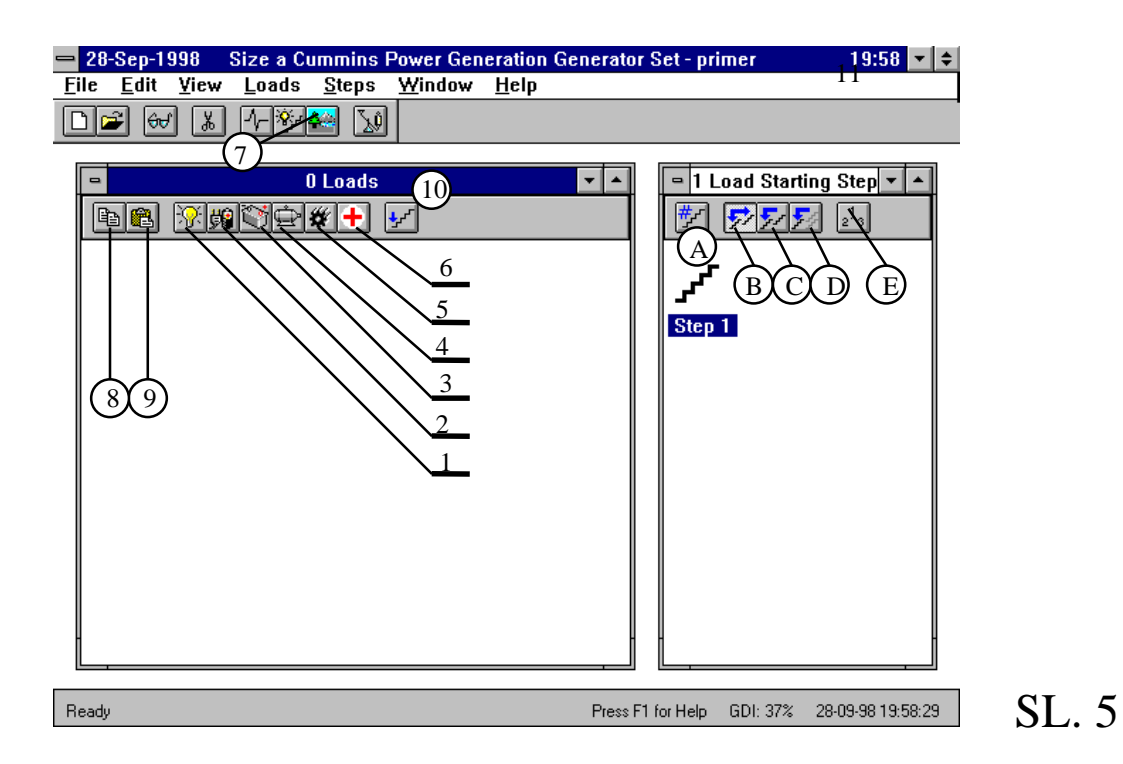

U Gen Size '96 se može raditi sa sledećim opterećenjima:

- 1. izvori svetlosti.
- 2. neprekidni izvor napajanja,
- 3. ispravljač,
- 4. motori za naizmeničnu struju,
- 5. ostali tipovi opterećenja i
- 6. medicinski uređaji.

## Izvori svetlosti

Dijalog u kome zadajemo tip izvora i njegove karakteristike se dobija levim klikom miša na ikonu 1 sa slike br.5. To je predstavljeno na slici br.6.

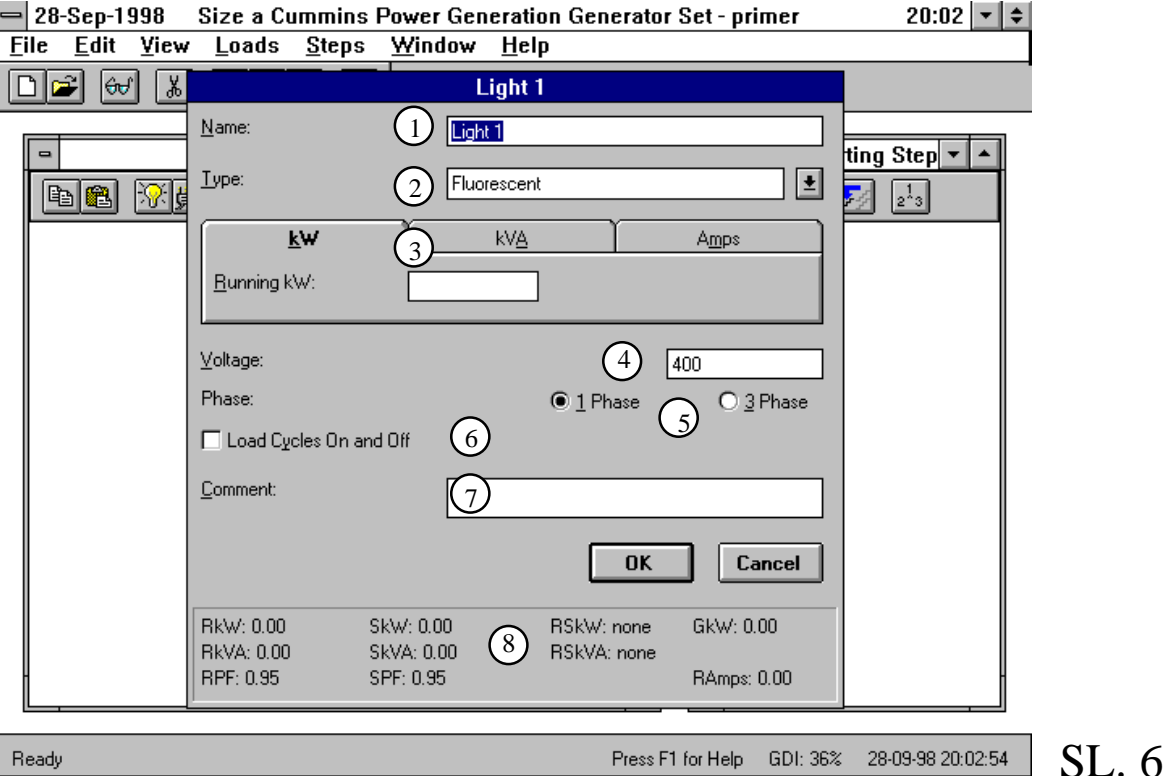

U polju broj 1 na sl.6 se unosi naziv željenog opterećenja, za šta je rezervisano 37 karaktera, ali je poželjan kraći naziv da ne bi ikonica tog potrošača, posle završetka izbora njegovih karakteristika, zauzimala puno prostora na levoj strani sl.5. Zato je i preporučen naziv *Light 1*.

Levim klikom na strelicu sa desne strane polja 2 na sl.6, se mogu videti 3 moguće vrste izvora svetlosti:

- fluorescentno
- inkadescentno
- sa pražnjenjem (na primer, metal-halogeni izvori)

Dijalog koji nam se pokazuje kada se izabere jedan od njih, je za sve 3 opcije isti, s'tim što se razlikuju vrednosti za početni i radni faktor snage što se može videti u dnu ekrana (SPF i RPF) (polje br.8 na sl.6):

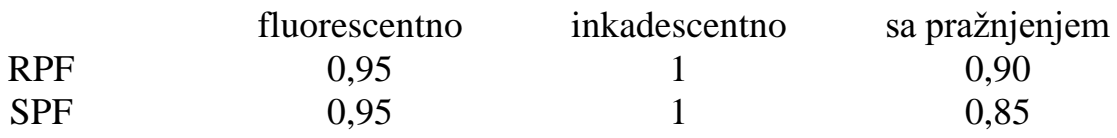

Moguće je i ove vrednosti promeniti, ako se izađe iz programa i u bazi podataka pronađu i promene ti podaci (konkretno za npr. fluorescentno osvetljenje treba otvoriti fajl *gensize.mbd*, na primer programom *Access*, a zatim otvoriti tblLookupLightTypes; dobićemo tabelu u kojoj su preporučeni podaci za ta opterećenja, zatim izmenimo ono što želimo, izađemo iz baze podataka i opet startujemo program, u kome će sada biti oni podaci za fluorescentno osvetljenje koje smo mi uneli; slične izmene se mogu uraditi i za bilo koji drugi tip opterećenia).

Posle izbora vrste izvora svetlosti u polje br.3 na sl.6 treba uneti snagu izvora u kW ili kVA, ili nominalnu struju u amperima.

U polje 4 na sl.6 treba uneti nominalni napon a u polje 5 broj faza potrošača. U *Gen Size '96* je maksimalan napon potrošača ograničen na 15 kV, dok je preporučena vrednost minimalnog napona 100 V, ali se prihvata i niža vrednost uz prateće obaveštenje o preporučenom naponu (predpostavlja se postavljanje odgovarajućeg transformatora za napajanje sa agregata kome je predhodno definisan izlazni napon).

Na polje br.6 na sl.6 ćemo kliknuti ukoliko je opterćenje takvo da u svom radu ima određene cikluse kada je uključeno a kada isključeno (podrazumeva se da se to odnosi na kratke vremenske intervale). To će uticati na vrednosti RSkW i RSkVA u polju br.8, koje, ako je ova opcija uključena, dobijaju vrednosti SkW i SkVA respektivno, a ako nije onda je pored njih upisano "*none*", tj. nemaju uticaj na dimenzionisanje generatora.

Polje br.7 na sl.6 je rezervisano za kratak komentar (do 50 karaktera) o izvoru svetlosti koje unosimo u projekat. Taj komentar se kasnije pojavljuje u izveštaju o svim opterećenjima.

Navedene skraćenice u polju br.8 na sl.6 i veličine uz njih imaju sledeće značenie:

RkW - aktivna snaga opterećenja u režimu rada;

RkVA - prividna snaga opterećenja u režimu rada;

RPF - faktor snage opterećenja u režimu rada;

 $\rm SkW$  - aktivna snaga opterećenja prilikom priključenja na sabirnice generatora;

SkVA - prividna snaga opterećenja u trenutku priključenja na napon;

SPF - faktor snage opterećenja za vreme prelaznog režima kada se ono priključi na napon;

RSkW - (*Running surge kW*) najveća (intermitentna) aktivna snaga opterećenja u režimu rada (ima vrednost kao SkW, osim za aparate za zavarivanje i medicinske uređaje gde se zadaje eksplicitno, odnosno preko vrednosti pika struje i napona);

RSkVA - (*Running surge kVA*) isto kao i RSkW ali se odnosi na prividnu snagu;

GkW - kapacitet generatora koji odgovara zadatom opterećeniu (u kW): za linearna opterećenja je isti kao i RkW, dok se kod nelinearnih dobija množenjem RkW sa relevantnim faktorom koji opisuje stepen nelinearnosti dotičnog opterećenja;

RAmps - nominalna struja opterećenja.

Neprekidni izvor napajanja (UPS) *Uninterruptible power supplies*

Statički UPS sa strane naizmeničnog (sa strane DEA) napajanja koristi regulisane ispravljače (*silicon controlled rectifiers - SCR*) ili neke druge statičke uređaje za pretvaranje AC napona u DC napon za punjenje baterija akumulatora.

Meni za izbor ovakvog tipa opterećenja dobija se klikom na polje 2 na sl.5, i on je prikazan na sl.7.

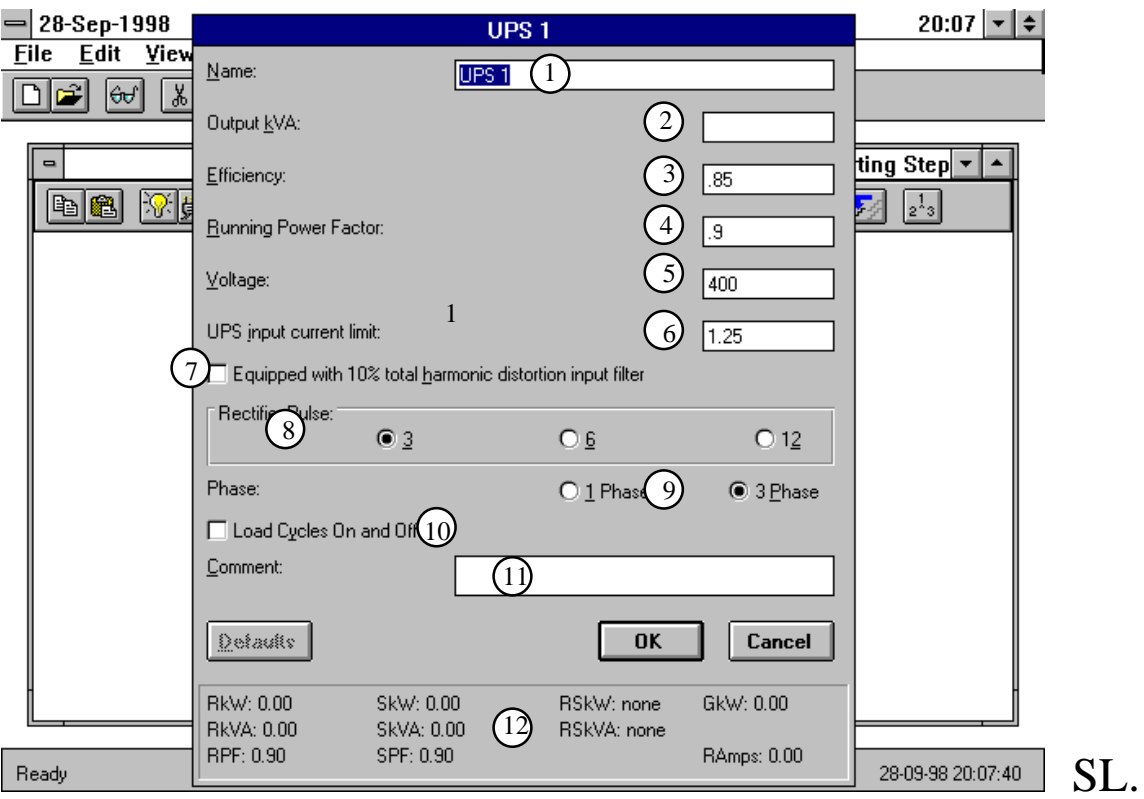

U prvo polje treba upisati naziv pod kojim želimo da prepoznajemo opterećenje. Zatim sledi unos izlazne snage UPS-a (Output kVA) u polje br.2. U polje br.3. treba upisati koeficijent korisnog dejstva UPS-a da bi se pomoću tog podatka i prethodnog automatski izračunala vrednost radne snage u kVA za taj UPS (to je snaga kojom će se opteretiti DEA), i to po sledećem obrascu:

SL. 7

$$
RkVA = (UPS input current limit)*\frac{Output kVA}{\eta},
$$

gde su:

RkVA- radna prividna snaga UPS-a;

*OutputkVA*- vrednost izlazne prividne snage UPS-a;

-- koeficijent korisnog dejstva UPS-a (*efficiency*).

Sam program će nas upozoriti na pogrešnu vrednost koeficijenta korisnog dejstva ukoliko on nije u opsegu  $0.01 \div 1$ . U polje broj 4 se upisuje vrednost faktora snage (u nominalnom režimu rada) RPF, pomoću koga se automatski proračunava i vrednost za RkW (radna snaga u kW) kao:

#### $RkW=RPF*RkVA$ .

Vrednost za RPF mora biti u granicama 0,01÷1, a izračunata vrednost za RkW mora biti između 0,1kW i 1500kW. Za veće vrednosti program će javiti da je tada potrebno više generatora u paralelnom radu i da je najviša aktivna snaga u tom slučaju 13500kW, jer je najveći broj generatora u patalelnom radu devet.

Polje br.5 nosi naziv "*Voltage*", i tu treba upisati nominalni napon opterećenja, ali tako da ta vrednost ne sme preći 15 kV. Minimalna vrednost tog napona je 1 V, ali će se za sve vrednosti manje od 100 V dobiti obaveštenje da se preporučuje napon od 100 V ili veći.

Polje br. 6 na sl. 7 označava ograničenje ulazne struje UPS-a (*UPS input* current limit). Tu treba uneti vrednost između 1 i 1,5. Npr. ako se upiše 1,25 to znači da će maksimalna vrednost struje na ulazu UPS-a biti 125% njene nominalne vrednosti, tj. UPS može da radi sa najviše 25% većom ulaznom strujom od nominalne.

Vrednost struje UPS-a prema kojoj se dimenzioniše DEA se izračunava po sledećem obrascu:

$$
RAmps = \frac{RkW}{\sqrt{3} \cdot U \cdot RPF} \cdot (UPS \text{ input current limit})
$$

Praktično značenje vrednosti za UPS input current limit je sledeće: ako je ona npr.  $1,25$  i na UPS priključeno opterećenje od  $75\%$  njegove nominalne snage, tada će maksimalno 50% snage biti rezervisano za punjenje baterije akumulatora UPS-a.

Nelinearnost UPS-a se može umanjiti klikom na polje br.7 na sl. 7. Naziv ovog polja je *Equipped with 10% total harmonic distortion input filter*, i označava prisustvo filtera viših harmonika na ulazu u UPS. Uključivanjem ove opcije vrednost za GkW se umanjuje 1,786 puta ako se radi o tropulsnom ispravljanju, 1,217 puta u slučaju šestopulsnog ispravljanja, a nema uticaja na vrednost GkW kada je u pitanju dvanaestopulsno ispravljanje.

U polje br.8. na sl.7. treba izabrati broj statičkih prekidačkih uređaja za pretvaranje AC u DC napon. UPS i ispravljači, uz još neka opterećenja kao što su pojedine vrste puštanja u rad motora za naizmeničnu struju (što će biti objašnjeno kasnije), predstavljaju nelinearno opterećenje za izvor napajanja. Prilikom rada ovakvih prijemnika dolazi do pojave viših harmonika struje u mreži pa i u samom generatoru. S'obziorm da oni utiču na izobličenje elektromagnetnog polja, a i na dodatno zagrevanje konstrukcije generatora, oni se moraju suzbiti ili se (češći slučaj) ide na predimenzionisanje generatora čime se eliminišu njihove nedozvoljene posledice. S'obzirom da ispravljači mogu imati 3, 6 ili 12 "prekidača" shodno tome se usvajaju i koeficijenti sa kojima se množi snaga generatora (GkW). U ovom programskom paketu se koriste sledeći koeficijenti:

> za 3 pulsne ispravljače, GkW=2,50\*RkW za 6 pulsne ispravljače, GkW=1,40\*RkW za 12 pulsne ispravljače, GkW=1,15\*RkW

U polju br.9 na sl.7. se bira broj faza zadatog opterećenja, što utiče na veličinu struje: za trofazne je  $\sqrt{3}$  puta manja struja nego za jednofazne. Ukoliko se izabere jednofazni UPS, program daje mogućnost usvajanja ispravljača samo sa tropulsnim ispravljanjem.

Na polje br.10 na sl.7 treba kliknuti ako opterećenje radi ciklično, a u polje br.11 se može upisati proizvoljan kraći komentar.

Klikom na "dugme" *Defaults* dobićemo preporučene podatke za UPS od strane tvorca ovog programa, koji se pojavljuju i kad se počne rad na zadavnju karakteristika UPS-a.

U polje br.12 na sl.7 se ne može ništa upisati, već su tu automatski proračunate vrednosti za RkW, RkVA, RPF, SkW, SkVA, RSkW, RSkVA, GkW i RAmps na osnovu svih prethodno unesenih parametara. Vrednost za faktor snage UPS-a prilikom uključenja je "fiksirana" na SPF=0,9 što se može promeniti ulaskom u bazu podataka programa kao što je to ranije objašnjeno.

Klikom na *OK*, ako usvajamo prethodni izbor, ili na *Cancel* da prekinemo opisani rad, završava se rad sa UPS-om.

# Ispravljač (punjač akumulatora)

Dijalog za izbor parametara i zadavanje ovog opterćenja dobija se kada se klikne levim tasterom miša na ikonu označenu brojem 3 na sl.5.

Već je naglašeno da ispravljač kao i UPS spada u grupu nelinearnih opterećenja tako da, sve što je rečeno za UPS-e u delu 2. ovog odeljka, važi i za ispravljače. Jedina razlika u odnosu na prethodni dijalog je ta što u ovome (vidi sl.8.) nema upitnika o strujnom ograničenju i o postojanju filtera za harmonike struje (polja 6 i 7 na sl.7), što je i razumljivo jer je ovaj tip opterećenja namenjen isključivo za punjenje akumulatora. Zbog toga se u jednačinama za ispravljač ne javlja član UPS input current limit, tj. njegova vrednost je 1.

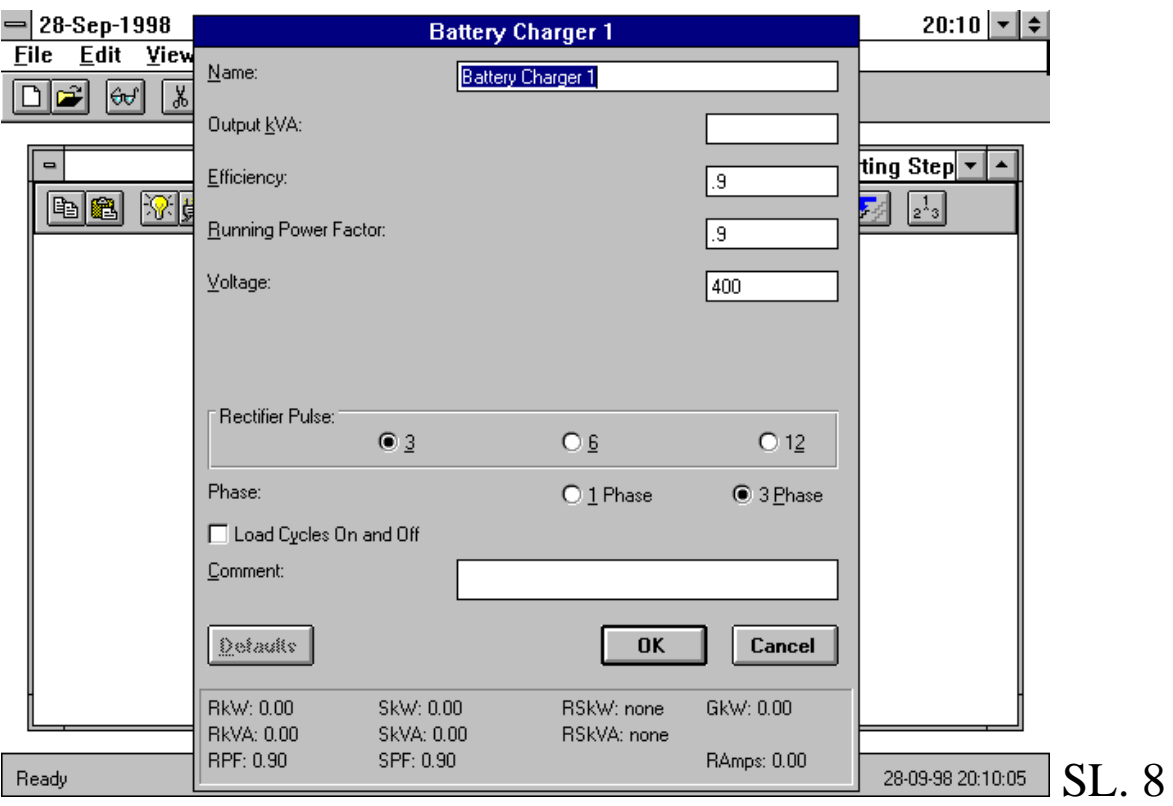

Postoji i razlika u ograničenju izlazne snage ispravljača Output KVA: sada je maksimalna RKW 1321 KW za jedan generator ili 11889 KW koliko bi bio kada bi 9 generatora radili u paraleli, što je gornja granica za takav režim rada.

### Motor naizmenične struje

Za zadavanje motora kao optererćenja generatoru, treba kliknuti levim tasterom miša na ikonu br.4 na sl.5. Dobiće se dijalog prikazan na sl.9. Odmah se zapaža da je, za razliku od ostalih tipova opterećenja, izboru karakteristike motora u Gen Size'96 posvećena najveća pažnja, s'obzirom da postoji širok spektar motora koji se mogu modelovati, načina za puštanje u rad itd.

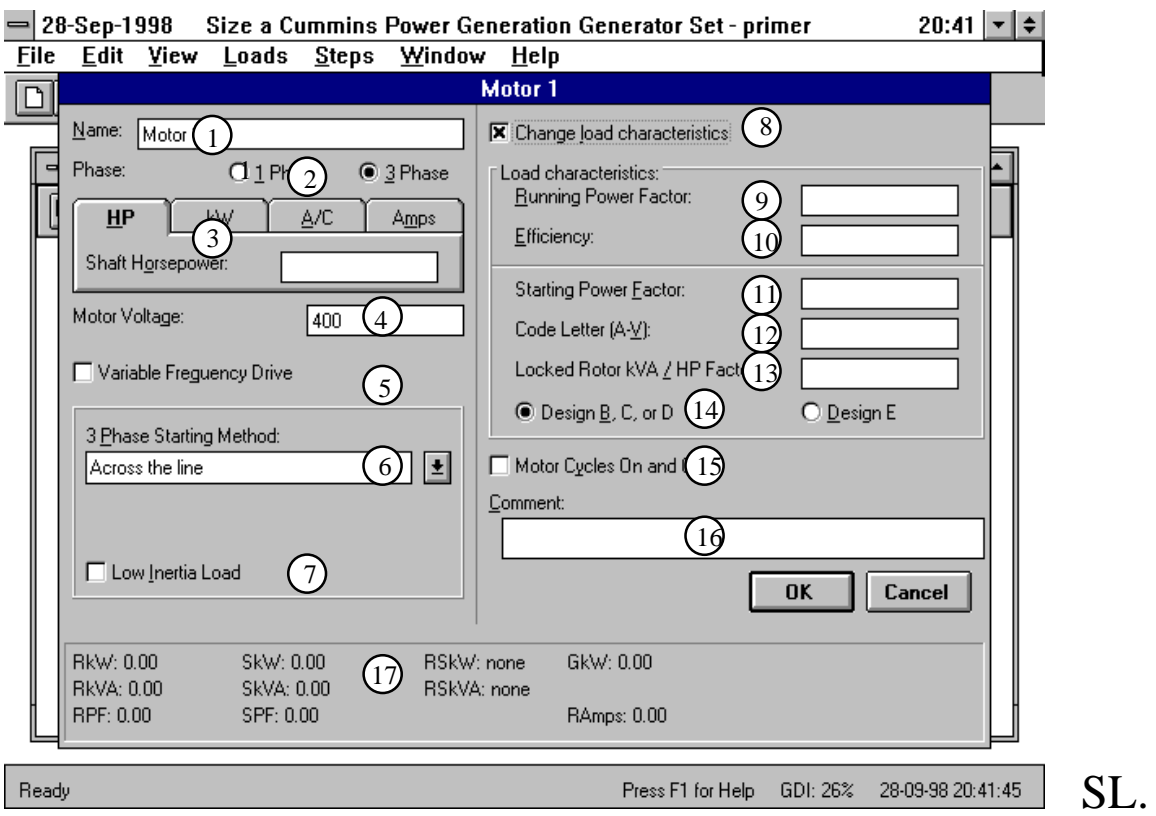

U polje br.1. na sl. 9 treba upisati naziv pod kojim se raspoznaje motor, za koji je rezervisano 50 karaktera. Polje 2 nosi naziv *Phase* i tu biramo broj faza motora (1 ili 3 faze). Na sl. 9 je prikazan osnovni dijalog, kada se za broj faza motora izabere 3.

 $\mathbf Q$ 

U polje br.3 na sl. 9 treba upisati snagu na osovini motora (nominalnu izlaznu snagu) u konjskim snagama HP (odnos između snage u HP i u kW je : HP*input*=*kWinput*/0,746 ), u kW, u tonama (ukoliko je motor namenjen za rad kao ventilator ili klima uređaj, pri čemu je faktor svođenja na snagu u kW jednak :

RkW[kW]=1,492\*Air Conditioner Tons[t]), ili se može zadati kao jačina struje motora. Pri tome treba obratiti pažnju na veličinu električne snage motora u režimu rada (RkW) da ona ne pređe 1500 kW kada se projektuje za 1 generator, odnosno 13500 kW kada se predviđa rad 9 generatora u paraleli.

Sledeće što treba zadati je napon (linijski ako je reč o trofaznom motoru), i to treba upisati u polje br.4 na sl. 9, pri čemu je maksimalno dozvoljena vrednost napona 15 kV.

#### Na značenje polja označena brojevima 5 i 6 ću se vratiti nešto kasnije.

Na polje br.7 na sl. 9 treba kliknuti ukoliko znamo da će motor pokretati opterećenie male inercije, što utiče na vrednost polazne struje i snage motora. Zbog toga će, ukoliko izaberemo ovu opciju, doći do smanjenja vrednosti za SkW i to za 40%, što se vidi na mestu koje je za tu veličinu rezervisano u polju br.17 na istoj slici. Mogućnost zadavanja opcije "opterećenje male inercije", postoji samo kod direktnog priključenja na mrežu trofaznog AM-a, i kod jednofaznih motora.

Prema podacima iz baze podataka ovog programskog paketa, Gen Size '96 automatski daje vrednosti u poljima označenim sa brojevima od 9 do 13. posle unosa podataka u polja 3, 5 i 6. Dakle, posle unosa vrednosti za snagu motora, sve što treba uraditi je proveriti podatke u navedenim poljima i ukoliko odgovaraju kliknuti na  $OK$ , a ako ne odgovaraju konkretno primenjenom motoru i to se može promeniti klikom na polje br.8 na sl. 9. Time se, znači, dobija mogućnost izmene preporučenih veličina, od strane tvorca programa, kao što su: RPF (9), stepen korisnog dejstva motora (10), SPF (11), oznaka koda motora (12), vrednost odnosa kVA/HP u režimu polaska motora (na dalje će se u tekstu za ovu veličinu pisati faktor kVA/HP) (13). U zagradama su označeni brojevi polja na slici 9 za navedene veličine.

Što se tiče ograničenja, RPF, SPF i stepen korisnog dejstva se moraju nalaziti između 0,01 i 1. Kodne oznake motora (prema National Electrical Manufactures Association - NEMA standardu) kao i odgovarajuće vrednosti za faktor kVA/HP date su u sledećoj tabeli:

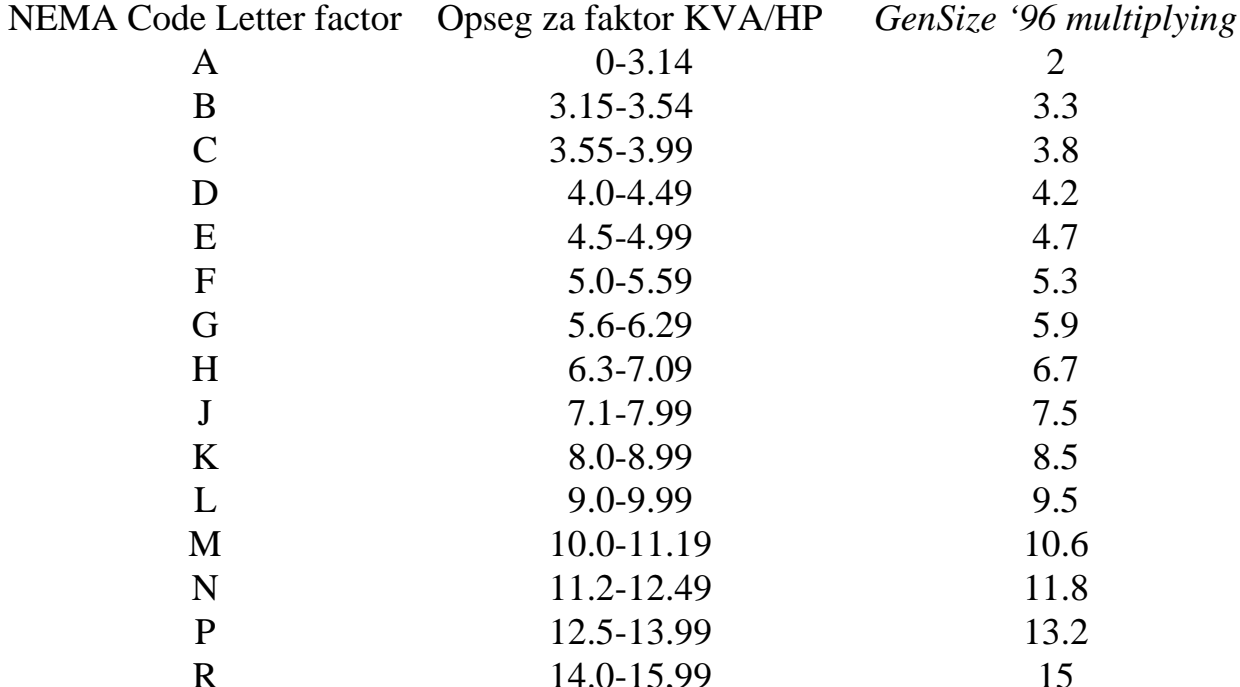

S 16.00-17.99 16 T 18.0-19.99 19 U 20.0-22.39 21.2 V 22.4 and up 23

Vrednost za *GenSize'96 multiplying* se automatski usvaja za faktor kVAHP kada se za motor unese samo kodna oznaka. Preko faktora kVAHP se može doći do stvarne vrednosti za odnos polazne i nominalne struje motora na sledeći način:

$$
kVA/HP = \frac{\sqrt{3} \cdot U_n \cdot I_p}{P_m[HP]} = \frac{\sqrt{3} \cdot U_n \cdot I_p}{\frac{P_e[kW] \cdot \eta}{0.746}} = \frac{0.746}{\eta} \cdot \frac{\sqrt{3} \cdot U_n \cdot I_p}{\sqrt{3} \cdot U_n \cdot I_n \cdot RPF} = \frac{0.746}{\eta \cdot RPF} \cdot \frac{I_p}{I_n}
$$

$$
\Rightarrow \qquad \frac{I_p}{I_n} = \frac{\eta \cdot RPF}{o,746} \cdot kVA/HP \quad ,
$$

gde su:

P<sub>m</sub>[HP] - nominalna mehanička snaga motora izražena u konjskim snagama;

 $\rm P_e[KW]$  - nominalna električna snaga motora izražena u kilovatima;

- - koeficijent korisnog dejstva motora;

- Ip polazna struja motora;
- In nominalna struja motora.

Inače, ograničenje za faktor kVA/HP je 25.

U polje br.14 se može izabrati jedna od dve opcije: dizajn motora B, C ili D i dizajn E. To se odnosi na način izrade žljebova na statoru i rotoru. Od načina konstrukcije žljebova motora, zavisiće vrednost polaznog momenta i veličina polazne struje u odnosu na odgovarajuće nominalne vrednosti. Iz tog razloga je vrsta žljebova bitna za dimenzionisanje generatora, jer u slučaju velike polazne struje motora, generator mora biti sposoban da napaja motor a da to ne utiče na snabdevanje električnom energijom drugih prijemnika, tj. generator mora da zadrži približno isti napon i frekvencu na svojim krajevima.

Polja sa brojevima 15, 16 i 17 imaju isto značenje kao i poslednja 3 polja kod svih ostalih dijaloga prilikom izbora karakteristike opterećenja, osim što RSkW i RSkVA dobijaju vrednosti SkW i SkVA, respektivno, kada se klikne na polje br.15.

Polja br.5 i 6 na sl.4.1. se odnose na načine puštanja motora u rad i upravljanja brzinom i momentom u toku rada. Pošto se pri tome menjaju i zahtevi motora prilikom promene načina njegovog upravljanja, doći će i do izvesnih razlika ostalih stavki u dijalogu.

Polje br.5 znači da će motorom biti upravljano promenom napona i frekvencije (*Variable Frequency Drive***-**VFD). Izborom ove opcije gubi se polje br.6, kao i mogućnost izbora faktora kVA/HP. Sa desne strane polja br. 5 pojavljuje se još jedno polje (videti sliku 10) koje se odnosi na to da li je primenjen PWM invertor (*Pulse-width modulated*), tj. invertor sa regulacijom širine impulsa. Motor kojim se upravlja VFD-om predstavlja nelinearno opterećenje pa će biti potrebno predimenzionisanje DEA-a kada je u pitanju ovaj tip opterećenja. U programskom paketu GenSize'96 se smatra da je uobičajena primena šestopulsnog ispravljanja kod SCR uređaja koji se nalazi u sklopu VFD-a, pa se zato u ovom slučaju GkW dobija kao:

#### $GkW=2*RkW$ .

gde je RkW aktivna snaga motora. U prethodnoj jednačini je usvojen faktor 2 jer je, na osnovu empirijskih podataka i iskustva, utvrđeno da motor sa VFD-om mora imati približno 50% snage od odgovarajuće snage naosnovu koje se dimenzioniše generator (GkW) da bi distorzija napona bila manja od 15% THD-a (Total Harmonic Distortion). Ako se izabere opcija sa PWM invertorom, GkW se dobija po sledećoj formuli:

$$
GkW=1,4*RkW\;,
$$

jer je utvrđeno da su primenom PWM-a harmonici struje ograničeni na 10% THD-a.

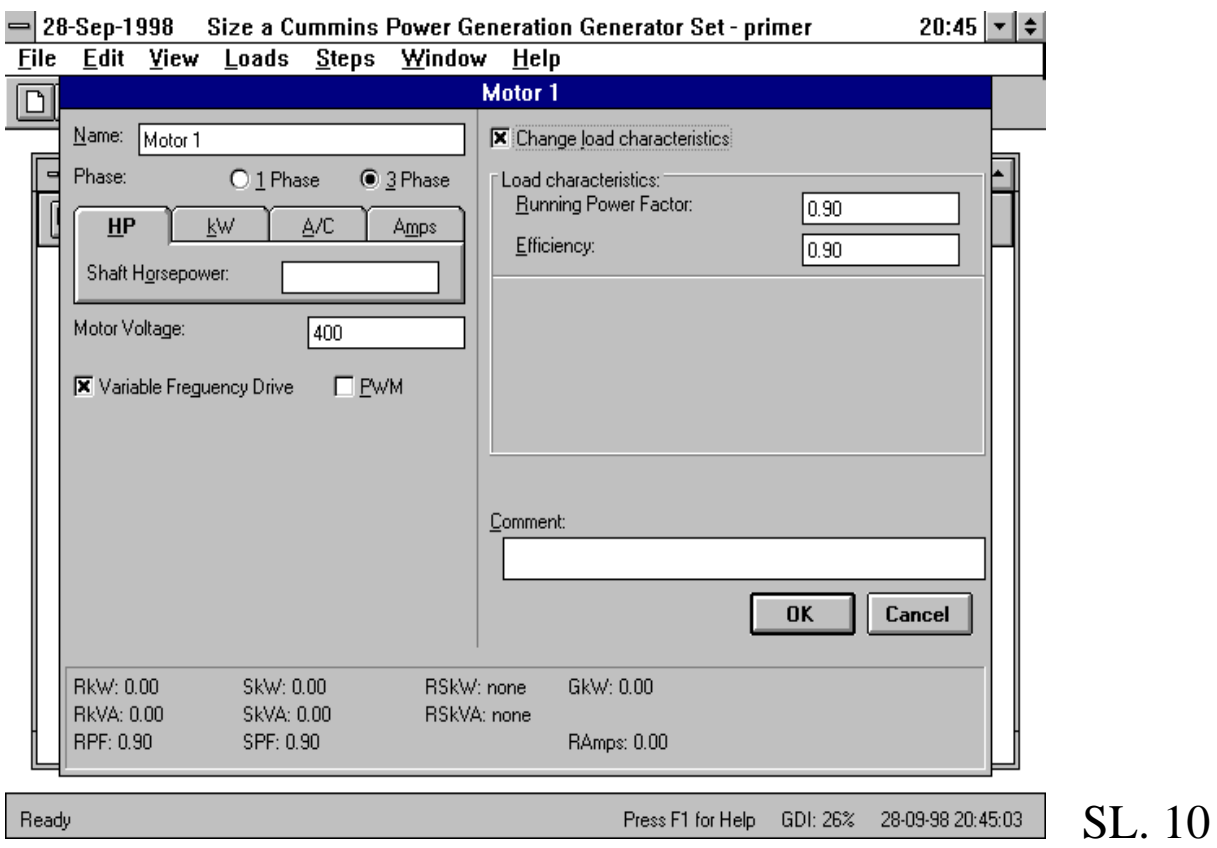

Klikom na strelicu sa desne strane polja br.6 na sl. 9, dobiće se padajući meni iz koga se može izabrati način puštanja u rad trofaznog AM-a, i to:

- 1. Across the line (direktno na mrežu);
- 2. Wye-Delta (zvezda-trougao);
- 3. Part Winding;
- 4. Resistive (pomoću otpornika za puštanje u rad);
- 5. Reactive;
- 6. Autotransformer (pomoću autotransformatora);
- 7. Solid state

Električni asinhroni motori mogu biti sa kratkospojenim i namotanim rotorima. Motor sa kratkospojenim rotorom ima veliku polaznu struju kada se

direktno priključuje na napon, a motor sa namotanim rotorom se uvek pušta u rad uključenjem otpornika u kolo rortora, pa mu je struju polaska moguće podesiti.

Kada analize pokažu da je pad napona na ekvivalentnoj impedansi DEA veliki, motor sa kratkospojenim rotorom se mora puštati u rad posredstvom nekog puštača, koji ima zadatak da smanji vrednost polazne struje. Svi ti puštači rade na principu smanjenja napona na krajevima motora, zbog čega se smanjuje i momenat motora, i to sa kvadratom smanjenja napona. Zbog toga se na takav način mogu puštati u rad samo oni motori koji pokreću pogone čiji su polazni momenti mali, a rastu sa porastom broja obrtaja, kao na primar kod centrifugalne crpke, ili centrifugalnog ventilatora. Međutim, ako pogon ima približno stalni momenat, nezavisan od broja obrtaja, ili ima veliki polazni momenat, kao na primar kod propelerne crpke, ili aksijalnog ventilatora, puštanje u rad pomoću takvih puštača nije moguć.

Motor sa namotanim rotorom pušta se u rad pomoću otpornika uključenih u svaku fazu rotora, čija se vrednost može diskretno menjati. Broj stepena se bira prema jačini struje koja se želi održavati. Moguće je , na ovakav način, jačinu struje polaska održavati na vrednosti bliskoj nazivnoj vrednosti struje motora.

Upravo se iz tih razloga može videti, da za istu izlaznu snagu motora promenom nekog od navedenih načina za puštanje u rad, dobijamo različite vrednosti za SkW i SkVA, pri čemu se menja i vrednost faktora snage pri polasku. SPF se može menjati samo za prve tri metode, dok je za ostale fiksiran na određenu vrednost.

Jedino poslednji metod malo odstupa od predhodnih, i to u tome što za njega GkW dobija dva puta veću vrednost od RkW ukoliko nije ''uključena'' opcija *Equiped with automatic bypass*, koja se javlja tom prilikom. Vrednost za *Current limit seting (%FLA)* može biti između 150 i 600, i tom vrednošću (u procentima) biće pomnožena RkVA da bi se dobila SkVA. Kod ovog metoda starta motora SPF je fiksiran na vrednost 0,5 .

Inače je vrednost za GkW jednaka vrednosti za RkW kod svih ostalih načina za puštanje motora u rad.

Kada se u polju br. 2 na sl. 9 izabere 1 za broj faza motora, dobiće se dijalog koji je prikazan na sl. 11:

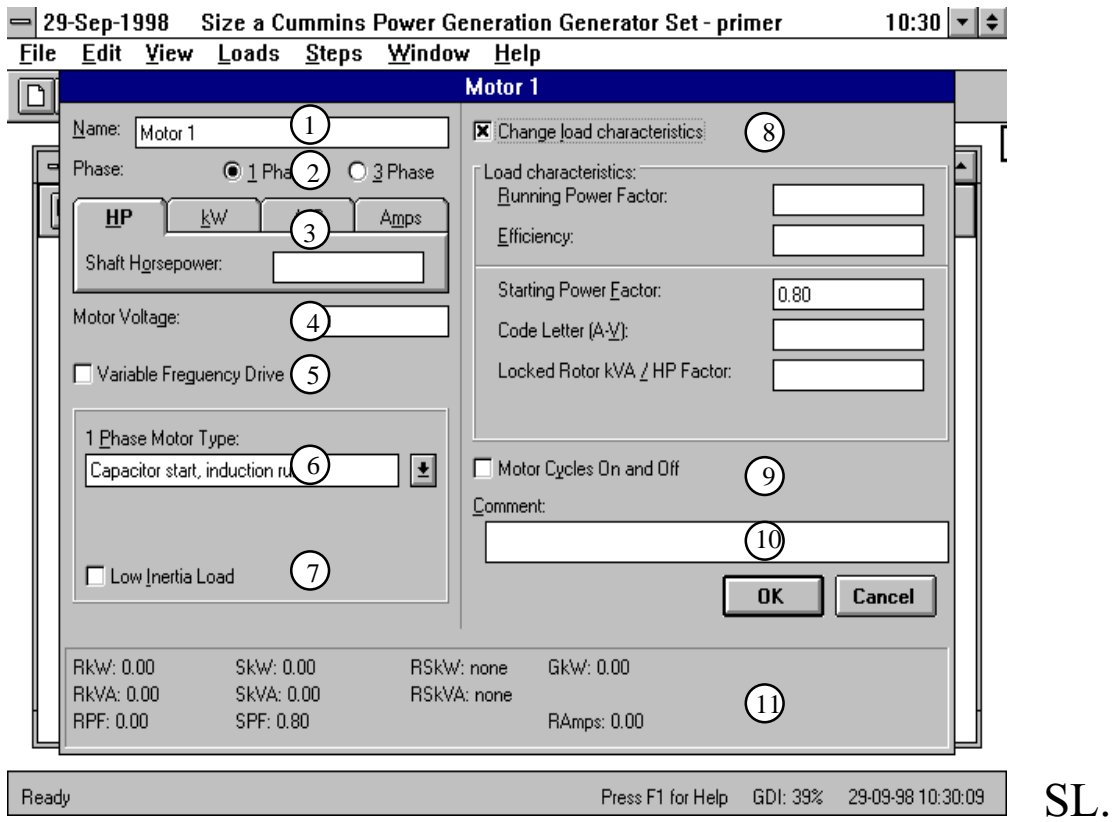

Vidi se da je on vrlo sli□an sa onim za trofazni motor, jedino što sada nema mogu□nosti izbora vrste konstrukcije □ljebova motora, a i razlikuju se na□ini puštanja u rad, koji se mogu videti klikom na strelicu sa desne strane polja br. 6 na sl. 11. Sada postoje 4 na⊡ina za puštanje motora u rad:

- Capacitor start, induction run,
- Capacitor start, capacitor run,
- *split phase* (mo $\Box$ e biti izabran ako je snaga motora  $\leq 0,5HP$ ),

11

 $\mathbf{i}$ 

### - permanent split capacitor (mo $\square$ e biti izabran ako je snaga motora  $\leq 0, 5HP$ ).

Unošenjem snage jednofaznog motora program  $\Box$ e sam preporu $\Box$ iti na⊡in puštanja u rad, a ako se □eli promena, mora se promeniti i snaga. Od na□ina puštanja u rad zavise vrednosti SkW, SkVA i SPF, koje □e biti prikazane u polju br. 11. Sve te vrednosti se mogu promeniti u odgovaraju□im poljima, ako se klikne na opciju Change load characteristics, tj na polje br. 8.

Jedina razlika u ograni□enjima u odnosu na trofazni motor je u tome što vrednost snage jednofaznog motora mo□e biti maksimalno 15HP.

## Raznovrsna optere□enja

Levim klikom miša na ikonu br. 5 sa slike 5, dobi□e se dijalog kao što ie prikazano na slede $\square$ oj slici (sl. 12).

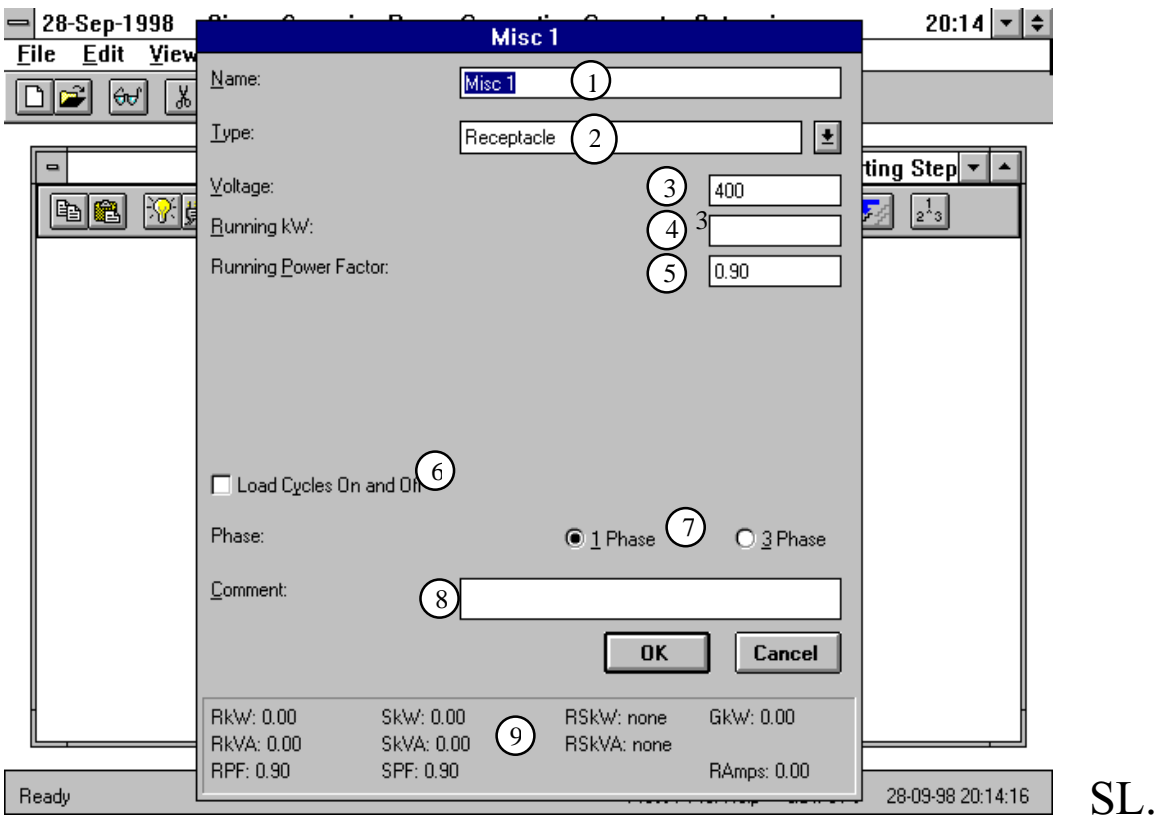

U ovom dijalogu se, kao što i sam naslov ka□e, mogu zadavati sve ostale vrste optere□enja, u odnosu na ono što je navedeno u predhodne □etiri  $ta\Box ke$  ovog odeljka.

12

Kao i predhodnim ta□kama, u polje br.1 treba upisati kratak naziv optere□enja □ije parametre unosimo.

Levim klikom na strelicu sa desne strasne polja 2 na sl. 12 dobija se padaju□i meni iz koga se mogu izabrati slede□ih pet tipova optere□enja:

1. priklju $\Box$ nica - predstavlja sve vrste ku $\Box$ nih aparata; za nju se zadaje napon (polje br. 3 na sl. 12) koji mora biti manji od 15 kV i ve $\Box$ i od 1 V, a preporu□ena vrednost je 100V; zatim radna aktivna snaga u kW (polje br. 4), ali tako da ne prelazi 1500kW za jedan generator, tj. 13500kW za 9 generatora u paraleli što je maksimalno mogu□e; onda vrednost za faktor snage u nominalnom re $\Box$ imu rada RPF (polje br. 5 na sl. 12) koji se mora nalaziti izme $\Box$ u 0,01 i 1 (preporu $\Box$ ena vrednost tvorca programa je 0,9 što se mo $\Box$ e promeniti u bazi podataka na ranije opisani na□in); na polje br. 6 na sl. 12 treba kliknuti ukoliko je za doti□ni tip potroša□a poznato da radi cikli□no (u tom slu□aju vrednosti za RSkW i RSkVA u polju br. 9 dobijaju vrednosti RkW i RkVA, respektivno); broj faza se bira u polju br. 7, polje br. 8 je ostavljeno za kratak komentar, a u polju 9 su automatski izra□unate vrednosti za unete podatke; treba napomenuti da su kod ovog optere□enja vrednosti RPF i SPF uvek iste; pošto nema nelinearnosti kod ovog tipa optere□enja vrednost za GkW je ista sa RkW, odnosno SkW.

2.  $\Box$ ist omski otpor - za ovaj tip je sve isto kao kod priklju $\Box$ nice, sa tim sto je RPF=SPF=1 uvek, pa prema tome nema polja br. 5 sa sl. 12 u dijalogu za ovai potroša□.

3. ra $\Box$ unar (ra $\Box$ unski centar) - u odnosu na priklju $\Box$ nicu postoje razlike jedino u poljima 4 i 5 (vidi sl. 13). U ovom slu $\square$ aju u polje br. 4 treba upisati vrednost za RPF (koja se automatski usvaja za SPF) sa svim ograni□enjima kao kod priklju $\Box$ nice. U polje br. 5 na sl. 13 treba upisati ulaznu snagu ra $\Box$ unara  $ra\Box$ unskog centra) u kVA koja se preuzima za vrednost RkVA i SkVA (jer je RPF=SPF), a izra□unata vrednost radne aktivne snage mora biti u istim granicama kao što je ve□ re□eno kod priklju□nice.

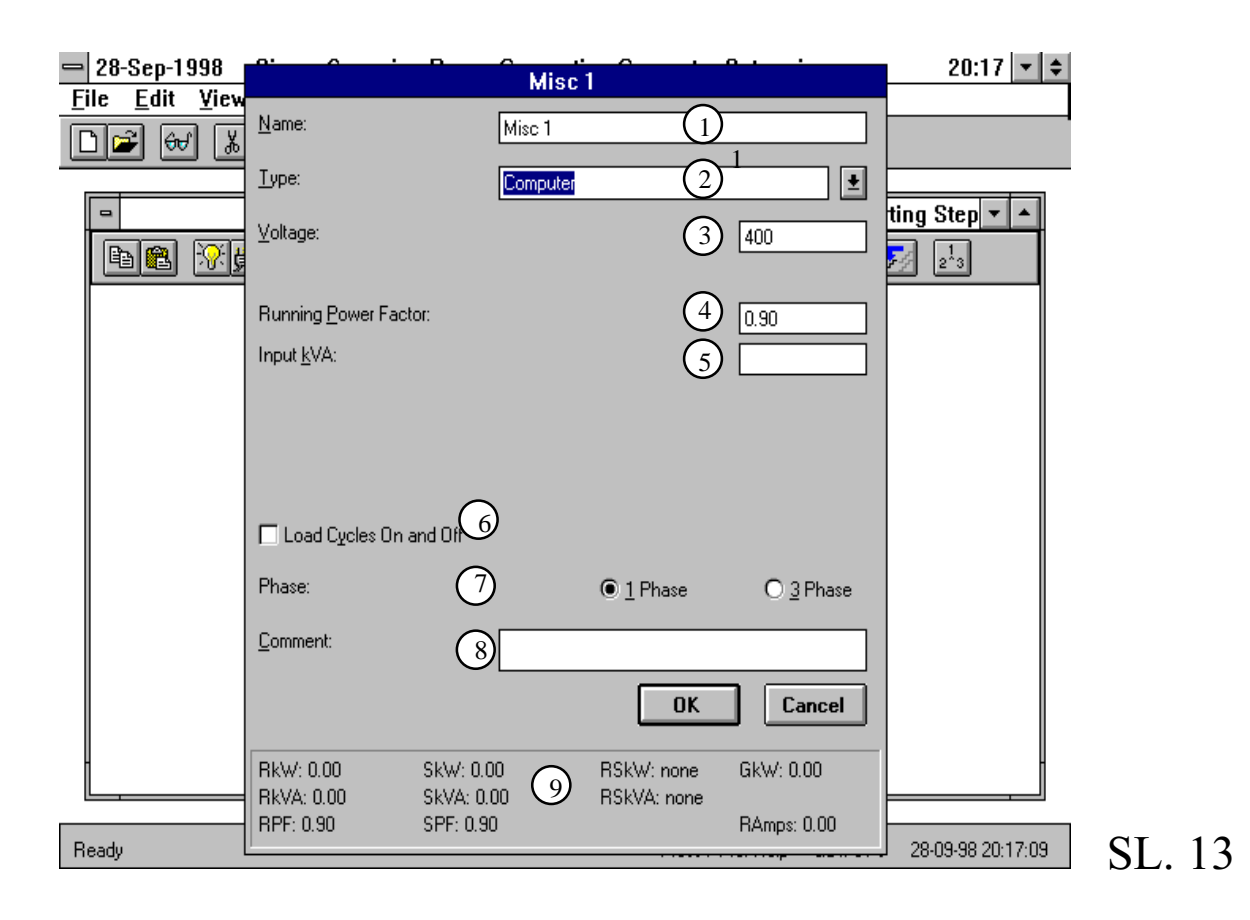

4. aparat za zavarivanje (ili elektrotermi $\Box$ ki ure $\Box$ aj ili pe $\Box$ ) - dijalog u kome treba izabrati parametre ovog optere□enja je prikazan na sl. 14. Zna□enje polja 1-5 je isto kao kod priklju⊡nice, s'tim što je ovde RkW ograni⊡ena na 1321 kW za jedan generator, odnosno 11889 kW za devet generatora u paralelnom re $\Box$ imu rada. U poliima 6 i 7 treba upisati maksimalnu vrednost aktivne, odnosno prividne snage, koje se mogu javiti u toku rada ovog potroša $\Box$ a (RSkW i RSkVA). Ograni□enje za RSkW je 1304 kW za jedan generator, odnosno 11736 kW za 9 koji rade u paraleli, dok je ograni□enje za RSkVA 4563 kVA za jedan generator, odnosno 41067 kVA za 9 generatora koji rade u paraleli. U polja 8 i 9 treba upisati vrednosti aktivne snage i faktora snage prilikom priklju□enja potroša□a na napon. Ograni $\Box$ enje za SkW je isto kao za RSkW. Na osnovu ovih vrednosti (polja 3-9) se ra□unaju sve veli□ine u polju 12 na sl. 14, s'tim što se za GkW usvaja vrednost zadate RkW, jer se u GenSize-u ova vrsta potroša□a ne ubraja u nelinearne. Zna□enja polja ozna□enih brojevima 10 i 11 na sl. 14 su ista kao i polja 7 i 8 kod priklju□nice.

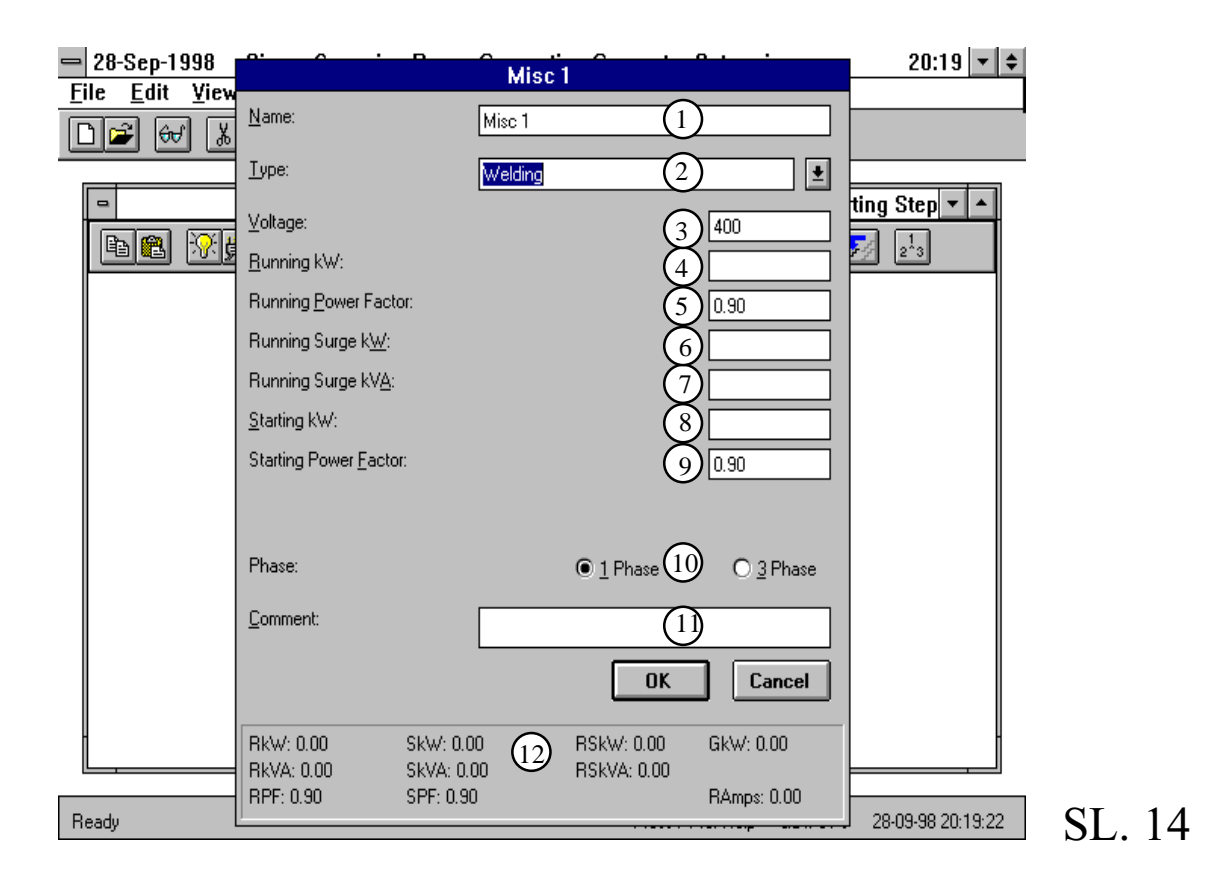

5. ostalo - izborom ove opcije mo $\Box$ e se zadati bilo kakvo optere $\Box$ enje koje nije specificirano me□u tipovima optere□enja koja se mogu zadati u programskom paketu GenSize '96 . Dijalog za zadavanje ovakvog proizvoljnog optere□enja je prikazan na sl. 15. Vidi se da su prvih pet polja ista kao kod aparata za zavarivanje. Upisivanjem vrednosti aktivne snage u re□imu rada u polie br.4. automatski □e se izra□unati i prividna snaga u poliu br. 6. i obratno. Te vrednosti se, zajedno sa RPF, upisuju u odgovaraju $\Box$ a mesta u polju br. 13.  $\text{Si} \square$ no je i sa zadavanjem po $\square$ etnih vrednosti (startnih) aktivne i prividne snage u poliima 7 i 8 respektivno. Ovde RPF ne mora biti isti kao SPF. RkW je ograni⊡ena na 1500 kW za jedan, odnosno 13500 kW za 9 generatora, dok je SkW ograni□eno na 1600 kW za jedan, odnosno 14400 kW za 9 generatora. Polja 10, 11, 12 i 13 imaju isto zna $\Box$ enje kao i polja 6, 7, 8 i 9 kod priklju $\Box$ nice.

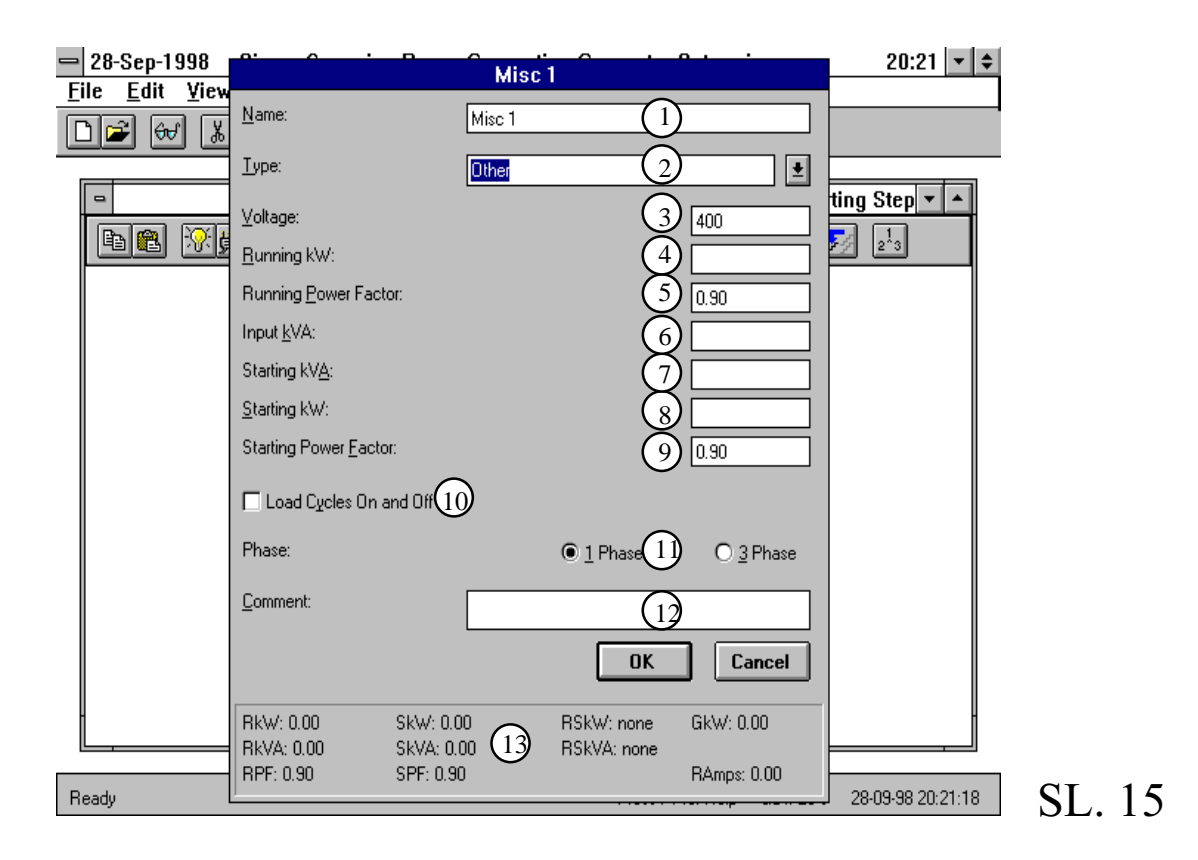

# Medicinski ure□aj

Dijalog za izbor novog medicinskog ure□aja (kao što je "CAT Scan", MRI ili rentgen) dobija se levim klikom miša na ikonu br. 6 na sl. 5, i prikazan je na slici 16.

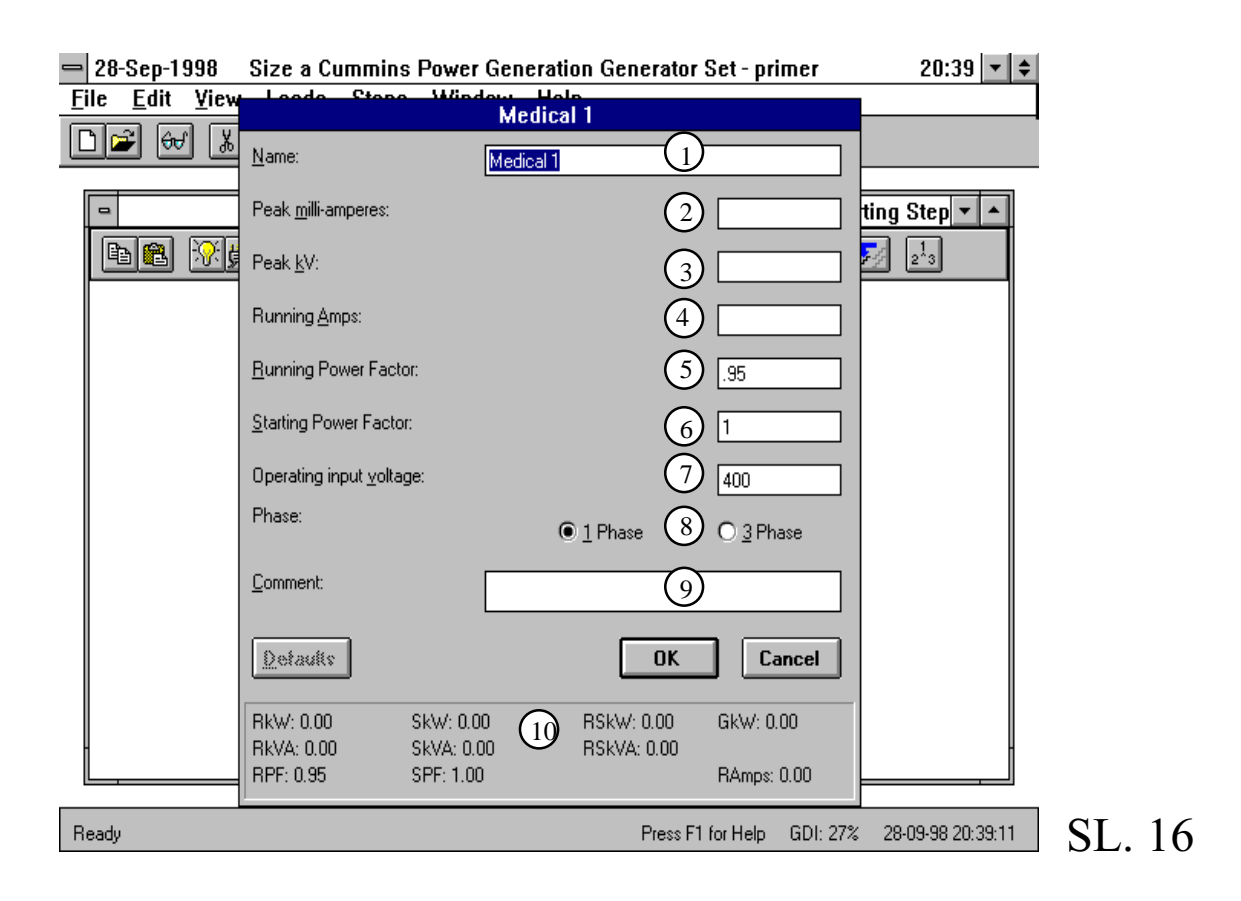

Kao i u predhodnim opisanim optere□eniima, u polie ozna□eno brojem 1 upisa□emo naziv optere□enja koje □emo kreirati. Polja br. 2 i 3 posredno opisuju maksimalne zahteve potroša□a pri radu, tj. na osnovu pika struje u miliamperima i pika napona u kilovoltima, koji se o□ekuju u toku rada, ra□una se RSkVA tog ure $\Box$ aja, odnosno:

### $RSkVA = (Peak\,mili\,amperes)*(Peak\,kV),$

dok se RSkVA dobija kad se ta vrednost pomno□i zadatom vrednoš□u faktora snage pri startu u polju br. 6:

### $RSkW = SPF * RSKVA$

Ograni $\Box$ enje ovih vrednosti je takvo da snaga RSkW ne sme pre $\Box$ i 1600kW kada se ure□aj priklju□uje na jedan generator, ili 14400 kW kad se priklju□uje na 9 generatora u paraleli. Ako bi se izabrala suviše velika vrednost za jednu od tih veli $\Box$ ina, tada program automatski upozorava na veli $\Box$ inu RSkW i na to koliko bi trebalo staviti generatora u paralelu, u tekulim parametrima generatora za ovaj projekat. Ako to  $\Box$ elimo, program  $\Box$ e sam promeniti tu vrednost na onoliko koliko je izra⊡unato.

U polje br. 4 treba upisati nominalnu struju ure $\Box$ aja, uz ograni $\Box$ enje da RkW ne pre $\Box$ e 1500 kW za jedan generator, odnosno 13500 kW za 9 generatora u paralelnom radu.

Polja ozna□ena brojevima 5 i 6 predstavljaju RPF i SPF, sa svim ograni $\Box$ enjima koja su ve $\Box$  spomenuta, kao i sa mogu $\Box$ noš $\Box$ u promene Defalts parametara koji se za ovaj tip optere□enja vide na sl. 16. Nivo nominalnog napona se bira u polju br.7, i mo $\Box$ e biti maksimalno 1500V. Kada se izaberu svi parametri, u polju br. 10  $\Box$ e se pojaviti automatski sra $\Box$ unate vrednosti tih veli□ina, kako je ve□ objašnjeno. GkW uzima vrednost SkW=RkW (jer je  $SPF=1$ ).

Klikom na OK pojavi $\Box$ e se obaveštenie da za medicinske ure $\Box$ aje pad napona ne mo $\Box$ e biti ve $\Box$ i od 10%, i ako  $\Box$ elimo tu vrednost kliknu $\Box$ emo na OK, a u suprotnom treba u $\Box$ i u *View current project parameters* (ikona br. 7 na sl. 5) i promeniti vrednost u polju br. 4 na sl. 4, na 10% ili manje.